# **80C167 – Entwicklungsboard und Schulungsboard**

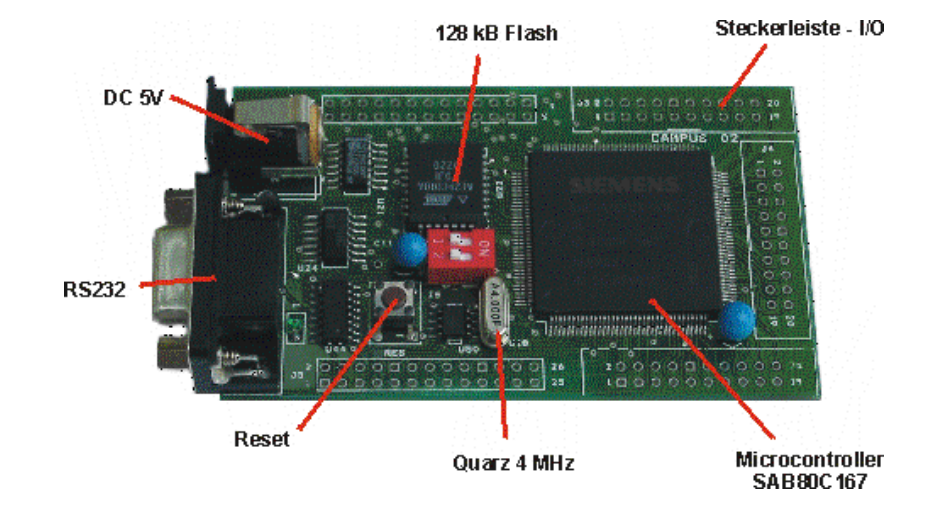

Die Dateien für nachfolgende Schritte sind auf der Homepage [www.humerboard](http://www.humerboard/) zu finden!

Bild: 16bit- C167 Entwicklungsboard

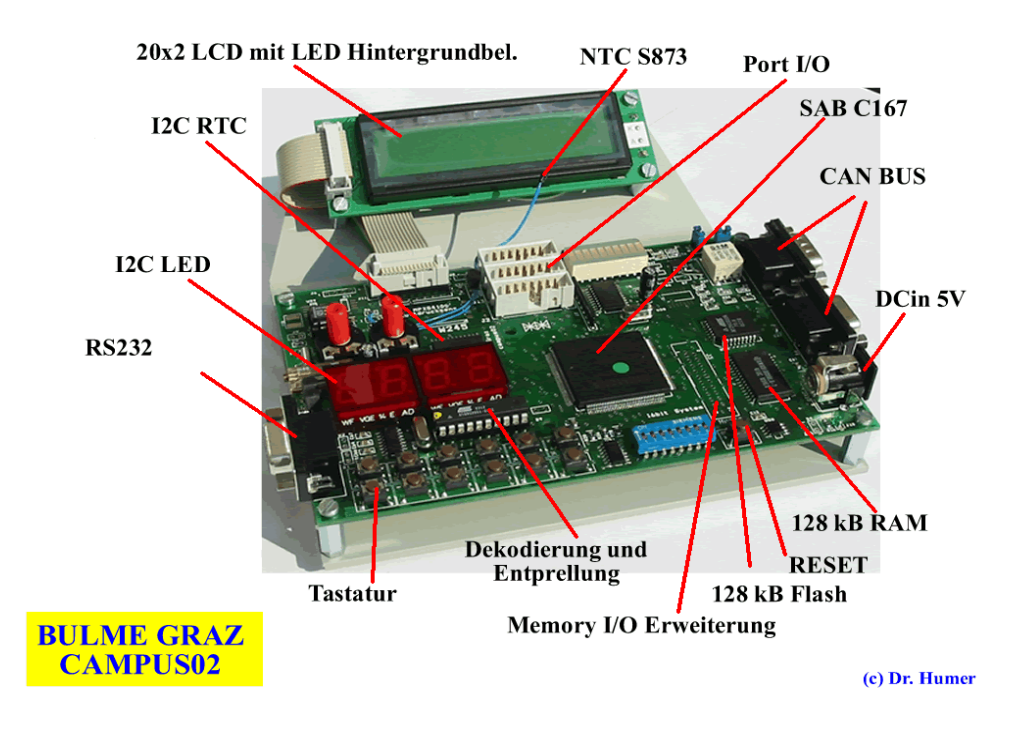

Bild: 16bit-C167 Schulungsboard

Die Schaltpläne für beide Systeme sind auf der Homepage [www.humerboard.at](http://www.humerboard.at/) zu finden: …. Produkte …. SB16, EB16

Die Speicherstruktur ist auf beiden Systemen (Schulungsbaord und Entwicklungsboard) gleich aufgebaut. Der Microcontroller C167 ist mit einem Bootstraploader ausgestattet. Auf Basis dieses "Urladers" kann nun ein Downloadprogramm in den Flashspeicher geladen werden, das wiederum eine Kommunikation mit dem PC ermöglicht und in weiterer Folge ein Anwenderprogramm laden lässt.

Der 1. Schritt (laden des Monitors mit Hilfe des Bootstraploaders) ist im Allgemeinen nur einmal notwendig. Ist dieses Programm im Flashspeicher einmal geladen, lassen sich immer wieder Beispielprogramme laden und starten.

Welche Schritte sind nun notwendig:

#### **1. Laden des Downloadprogramms von der Homepage.**

Die Dateigröße ist 3,5 MB und besteht aus einer ZIP-Datei: "**kern.zip"**

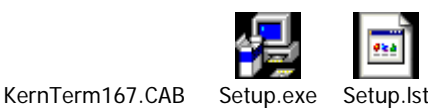

Bild: Die 3 Installations-Dateien

#### **2. Installation des Downloadprogramms mit setup.exe**

Folgen Sie den Installationsanweisungen.

#### **3. Download einzelner Programmbeispiele**

 Laden Sie sich die Programmbeispiele von der Homepage und speichern Sie diese Jeweils in eigene Verzeichnisse. Die Quellcodes sind in der Programmiersprache C geschrieben und für u-Vision der Firma Keil vorbereitet. Die "startup-Datei" beinhaltet bereits die richtige Speicherbelegung! Die Datei mit der Endung \*.hex ist bereits eine compilierte, fertige und downloadfähige Datei! Sie können natürlich auch zu einem späteren Zeitpunkt diese Beispiele laden.

#### **4. Anschluss der Hardware**

Sie dürfen für die Hardware nur ein Netzteil mit 5V verwenden. >Diese Netzteile sind in einschlägigen Elektronikläden zu kaufen. Eine Leistung von 5W sind für beide Systeme mehr als ausreichend.

Für die Datenkommunikation brauchen Sie ein serielles Kabel 9pol. (ungekreuzt). Alle Systeme von *humerboard* sind so konzipiert, dass sie direkt an den PC angeschlossen funktionieren.

### **5. Jumperbelegung für "Bootstraploader active"**

Die Jumperbelegung für die Programmierung (1 und 2)

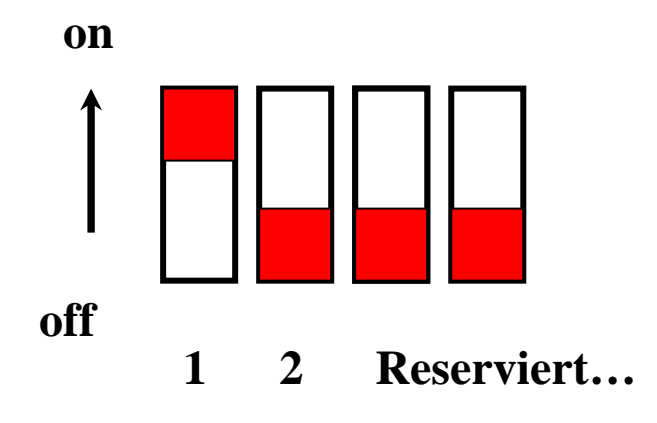

Um den Bootstraploader zu aktivieren ist obige Jumperstellung notwendig. In dieser Stellung kann mit Hilfe des Bootstraploaders der Hex-Loader in den Flashspeicher geschrieben werden.

### **6. Jumperstellung "HEX-Loader active"**

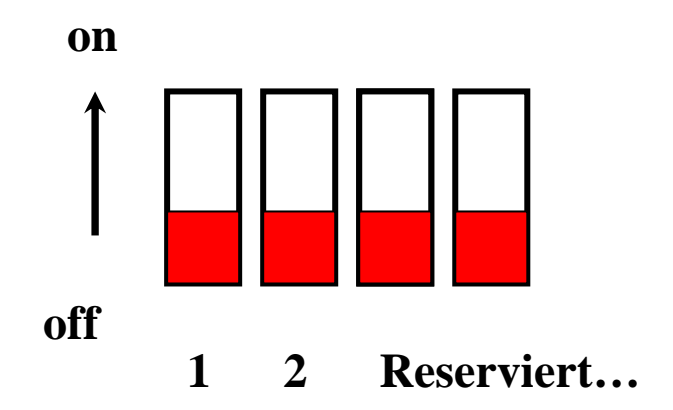

In dieser Schalterstellung ist der HEX-Loader (Downloadprogramm) aktiv! Hier können Sie dann Ihr Beispielprogramm oder Anwenderprogramm downloaden!

### **7. Anwendungsprogramm active**

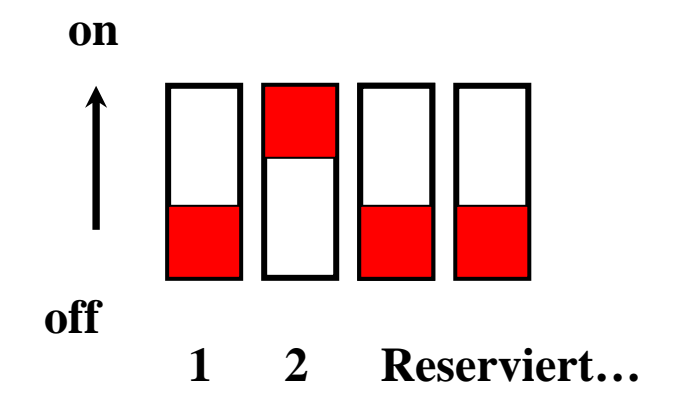

In dieser Schaltungsstellung ist nur das Anwenderprogramm aktiviert und wird auch nach einem RESET (Power-on oder Taste) wieder neu gestartet.

## **8. Programmstart – Downloadprogramm (PC)**

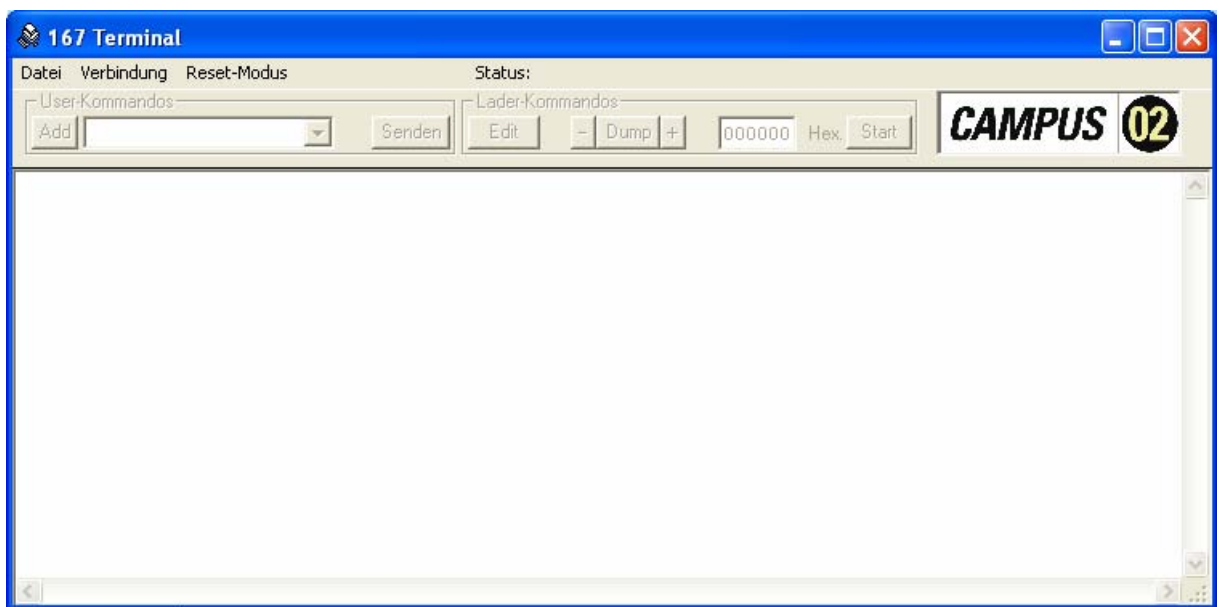

Bild: Startfenster für das Downloadprogramm

## **9. Konfiguration der seriellen Schnittstelle**

|                          | 167 Terminal    |             |                          |                  |                          |                   | $\blacksquare$ |            |
|--------------------------|-----------------|-------------|--------------------------|------------------|--------------------------|-------------------|----------------|------------|
| Datei                    | Verbindung      | Reset-Modus |                          | Status:          |                          |                   |                |            |
| $-U$<br>Add              | $\sqrt{2}$ COM1 |             |                          | Lader-Kommandos- |                          | 000000 Hex. Start | <b>CAMPUS</b>  |            |
|                          | COM2            |             | $\overline{\phantom{a}}$ | Edit<br>Senden   | $\mathbf{L}$<br>$Dump$ + |                   |                |            |
|                          | Parameter       |             |                          |                  |                          |                   |                |            |
|                          | Trennen         |             |                          |                  |                          |                   |                |            |
|                          |                 |             |                          |                  |                          |                   |                |            |
|                          |                 |             |                          |                  |                          |                   |                |            |
|                          |                 |             |                          |                  |                          |                   |                |            |
|                          |                 |             |                          |                  |                          |                   |                |            |
|                          |                 |             |                          |                  |                          |                   |                |            |
|                          |                 |             |                          |                  |                          |                   |                |            |
|                          |                 |             |                          |                  |                          |                   |                |            |
|                          |                 |             |                          |                  |                          |                   |                |            |
| $\overline{\mathcal{R}}$ |                 |             |                          |                  |                          |                   |                | $\geq$ 1.4 |

Bild: Einstellung COM1 oder COM2

In diesem Menüpunkt wird die serielle Schnittstelle eingestellt, aber auch wieder freigegeben, vor allem für diverse Windowsanwendungen und Terminalprogramme wichtig!

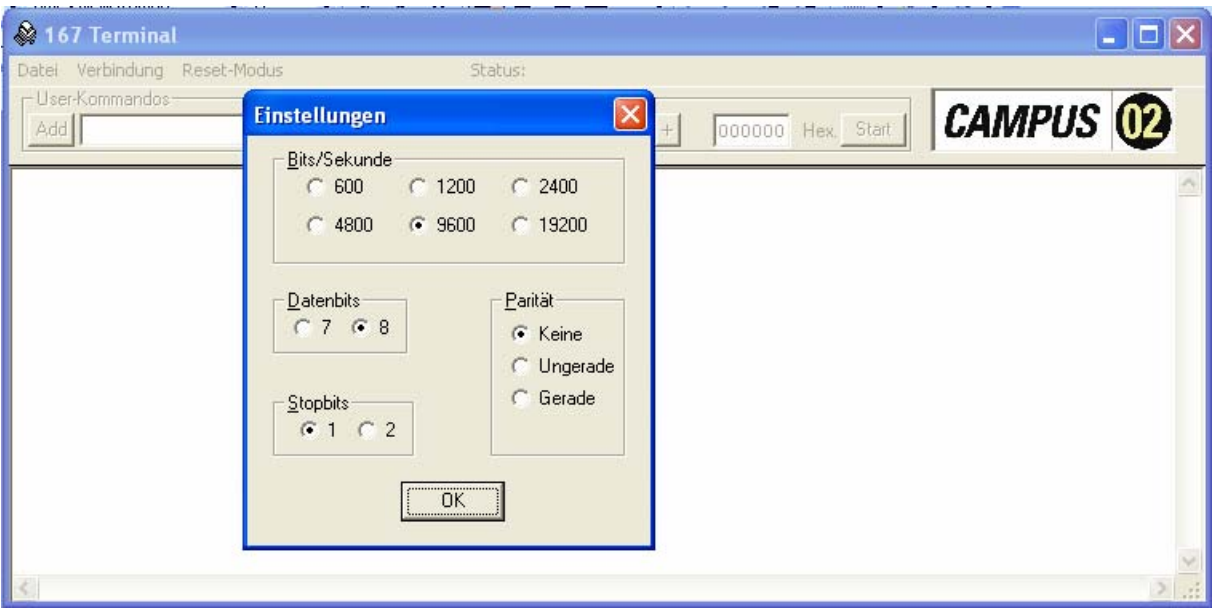

Bild: Einstellung der Parameter

### **10 Laden des HEX-Loaders über Bootstrapmodus**

Um den HEXLOADER zu laden ist vorerst die serielle Schnittstelle zu initialisieren, dann der Menüpunkt Reset-Modus - BOOTSTRAP zu aktivieren.

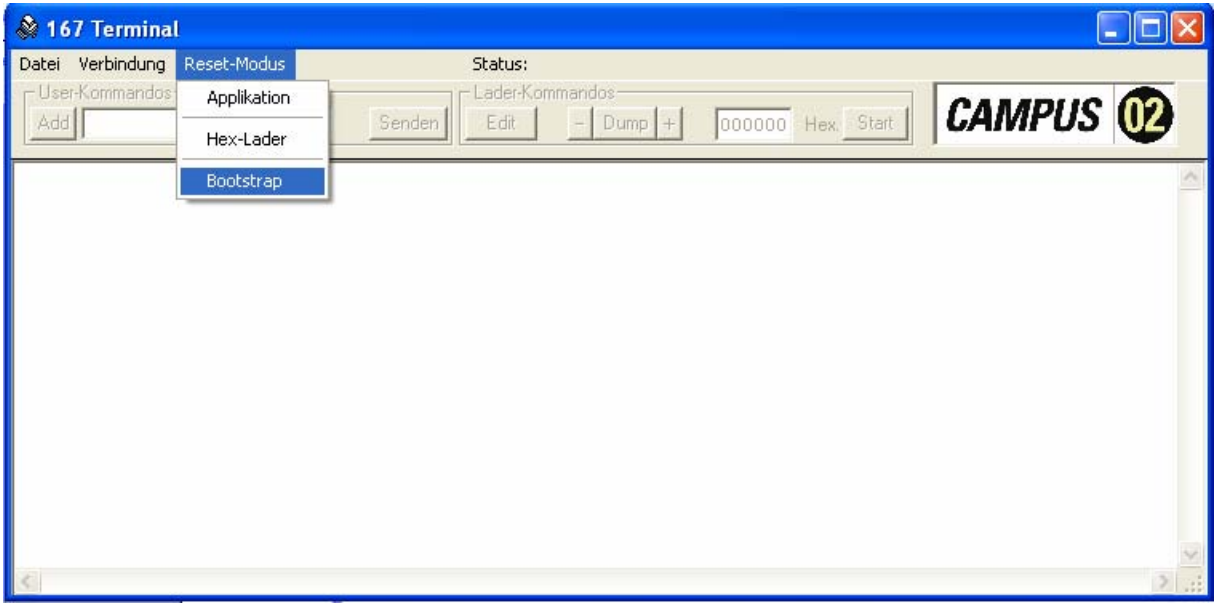

Bild Reset-Modus

Nach der Aufforderung J7 setzen, ist leider falsch, hier ist nach obiger Beschreibung der **Jumper 1** gemeint, setzen und die Taste RESET betätigen!

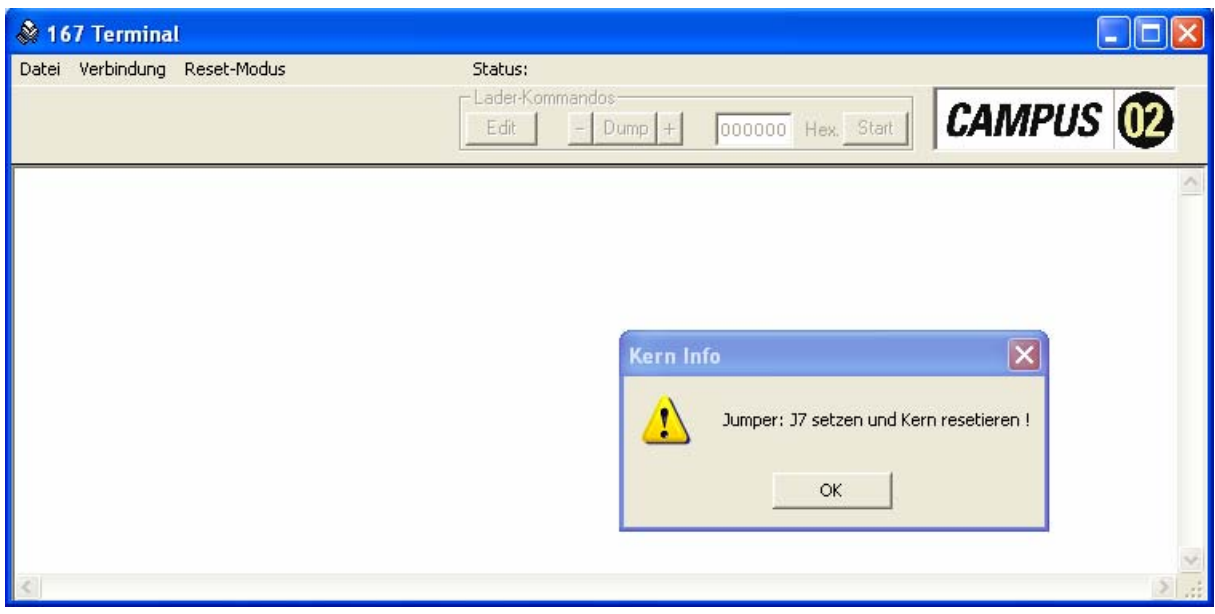

Bild: **J7 ist falsch**, richtigerweise sollte Jumper 1 stehen.

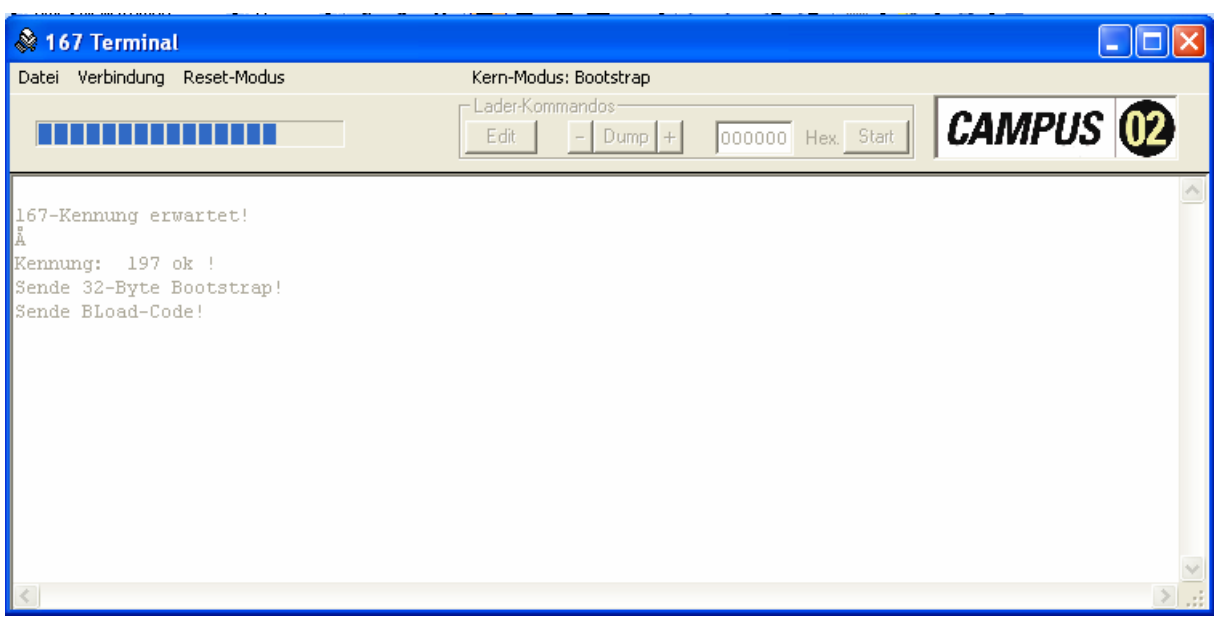

Bild: Der HEXLOADER wird gerade geschrieben

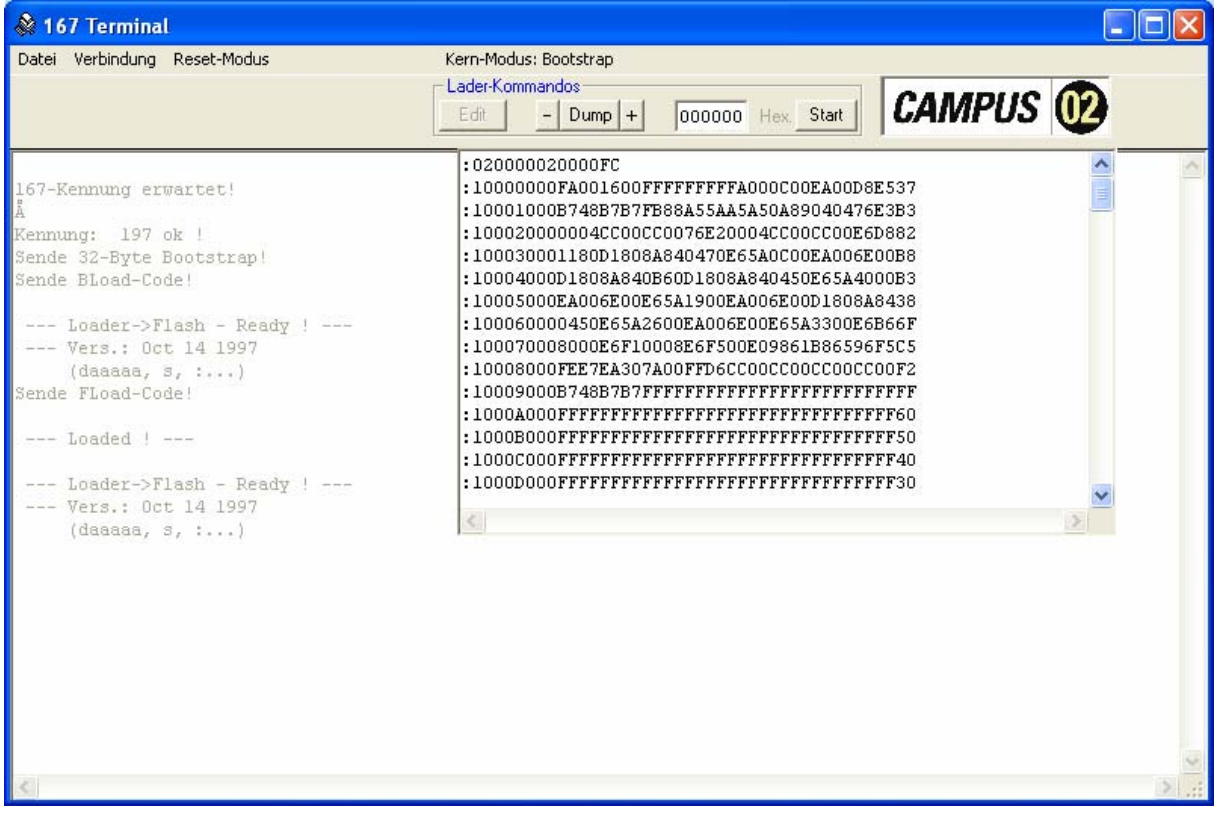

Bild: HEXLOADER ist erfolgreich und fertig geschrieben!

Der Jumper 1 kann wieder auf die Stellung off gebracht werden. Der HEXLOADER ist nun aktiv und es können jetzt Programme ins Flash des Boards geschrieben werden. Verbindung der seriellen Schnittstelle wieder trennen, um weitere Aktionen zu ermöglichen.

### **11. Programm laden**

Um ein C167 - Programm zu laden ist nach dem C167-Terminal-Programmstart die serielle Schnittstelle zu konfigurieren, dann der Menüpunkt HEXLOADER anzuwählen. Die Jumperstellung ist alle off!

Mit der uVision-Software ([www.keil.com\)](http://www.keil.com/) wurde die 167er Anwendung compiliert, das Startup von [www.humerboard.at](http://www.humerboard.at/) implementiert, oder ein Programmbeispiel von [www.humerboard.at](http://www.humerboard.at/) geladen. Egal welchen Weg Sie gewählt haben, das Endprodukt ist ein \*.HEX – File oder \*.H86, welches ins Board geladen werden kann.

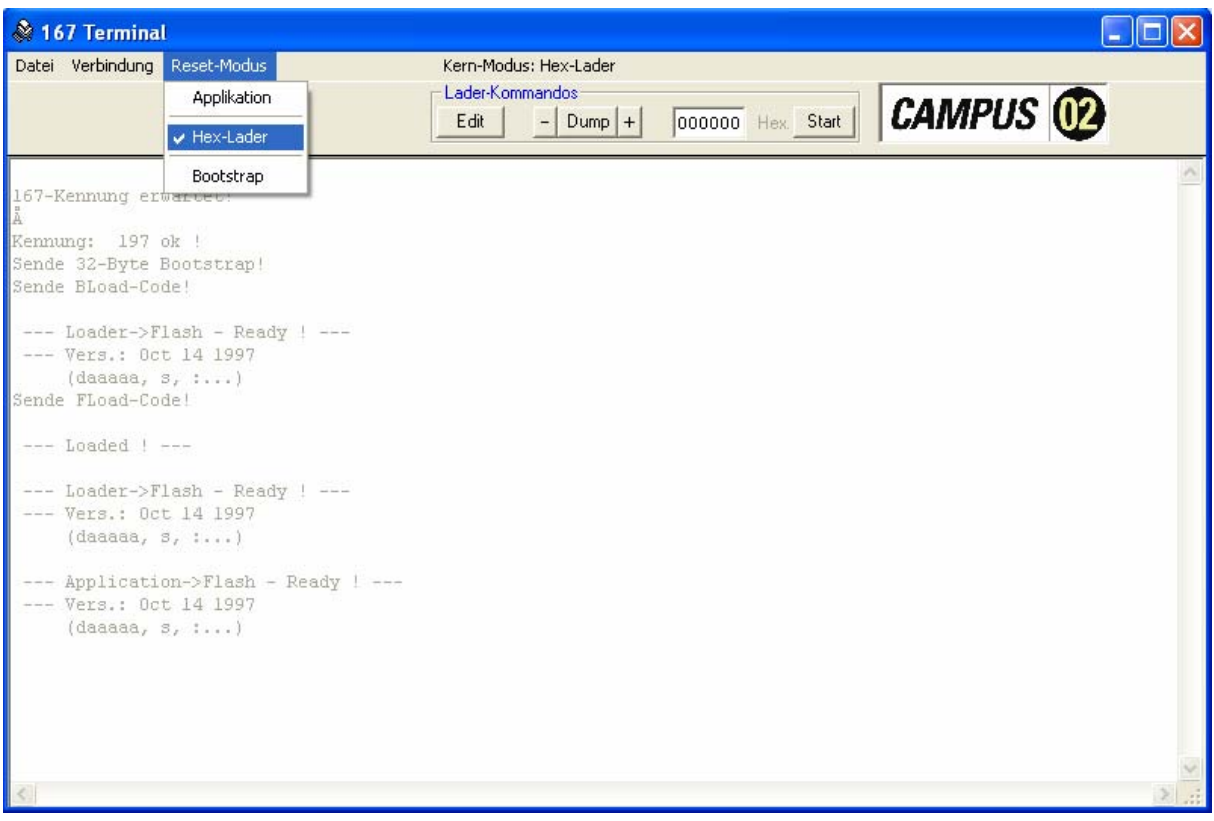

Bild: Start für Laden der Anwendung

Als Nächstes ist unter dem Menüpunkt "Datei" der Punkt "HEX-Datei senden" zu wählen. Dieser Punkt ist im nächsten Bild dargestellt.

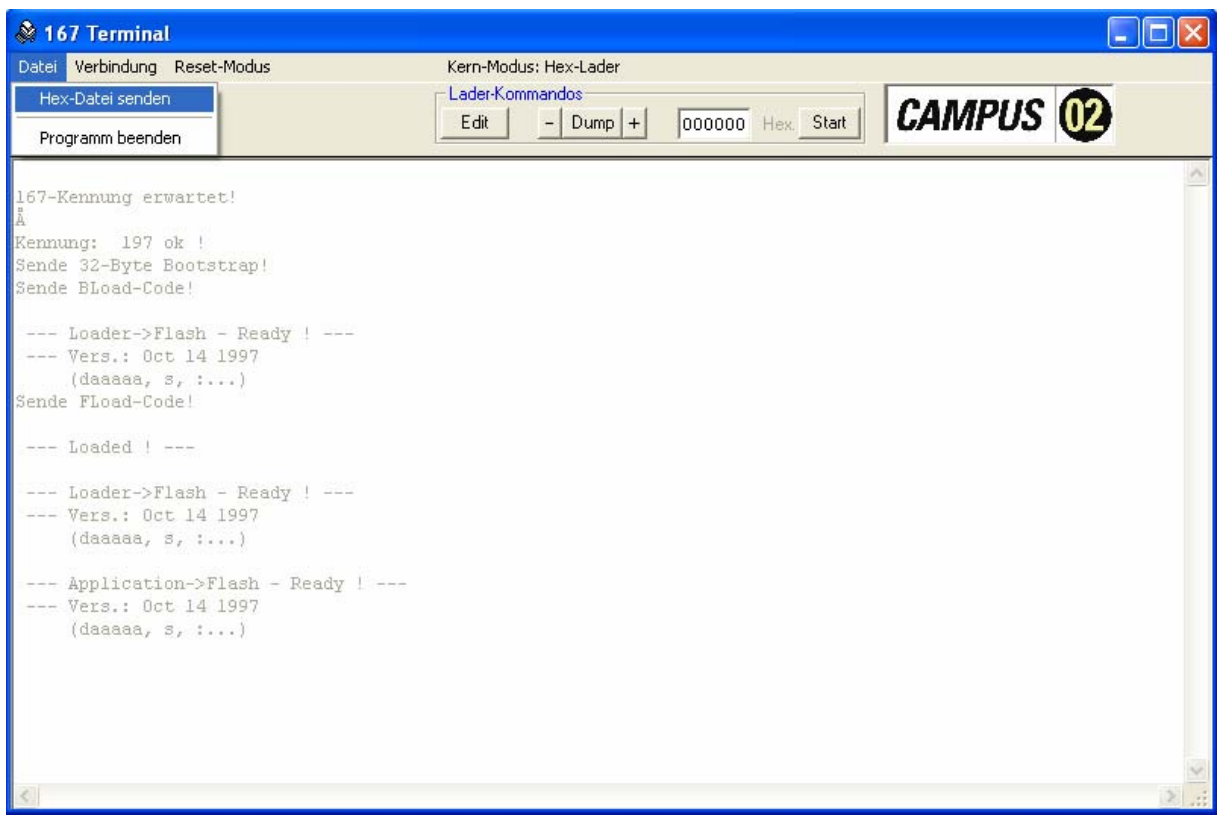

#### Bild: Schritt 2

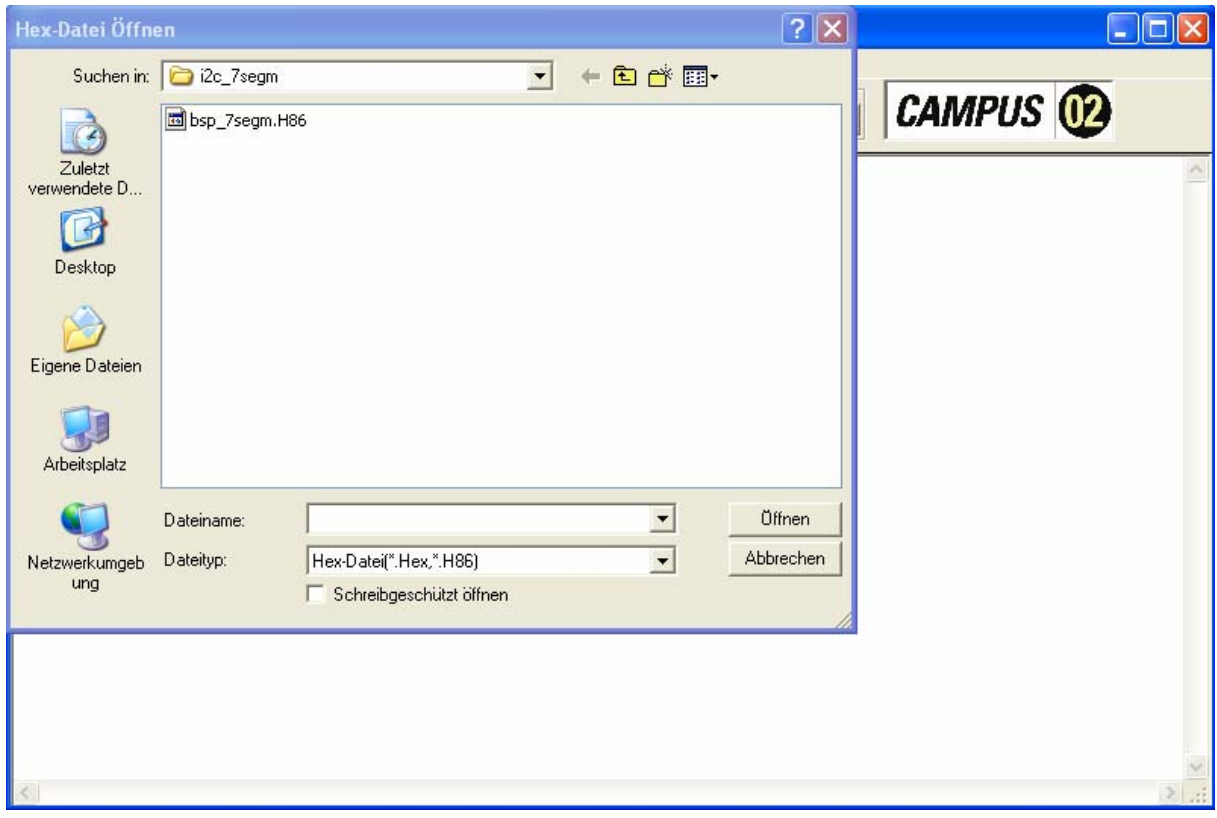

Bild: Auswahl der Programmdatei

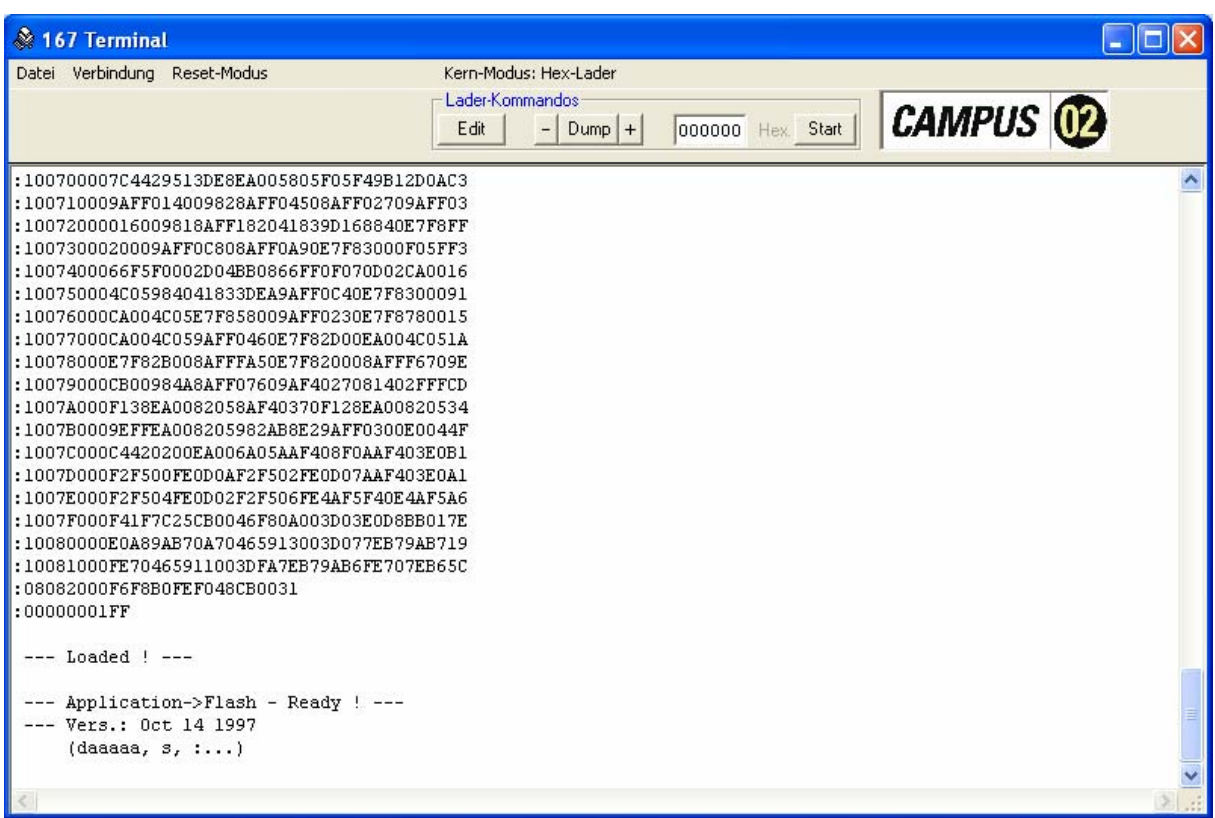

Bild: Das Anwenderprogramm ist erfolgreich im Flash gespeichert

Nach dem erfolgreichen Download haben Sie 2 Möglichkeiten das Programm zu starten.

- 1) Sie gehen einfach zum Menüpunkt Start und starten die Anwendung
- 2) Sie stellen den Jumper 2 auf on und haben nach jedem Power-On-Reset oder Nach dem drücken der Resettaste einen neuen Programmstart

Ich darf Ihnen ein gutes Gelingen wünschen ! Version 1.0/Humer